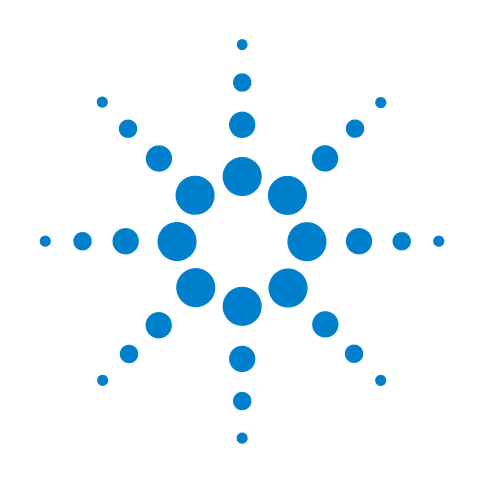

# **Agilent N9322C Spectrum Analyzer**

**Security Features and Document of Volatility**

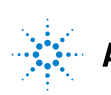

**Agilent Technologies** 

## **Notices**

© Agilent Technologies, Inc. 2013

No part of this manual may be reproduced in any form or by any means (including electronic storage and retrieval or translation into a foreign language) without prior agreement and written consent from Agilent Technologies, Inc. as governed by United States and international copyright laws.

#### **Manual Part Number**

N9322-90025

#### **Print Date**

February 2013

Printed in China

Agilent Technologies Inc. No 116 Tian Fu 4th Street Chengdu, China, 610041

## **Trademark Acknowledgements**

Adobe Acrobat® and Reader® are U.S. registered trademarks of Adobe Systems Incorporated.

Java™ is a U.S. trademark of Sun Microsystems, Inc.

MATLAB® is a U.S. registered trademark of Math Works, Inc.

Microsoft® is a U.S. registered trademark of Microsoft Corporation.

Windows® and MS Windows® are U.S. registered trademarks of Microsoft Corporation.

### **Warranty**

The material contained in this document is provided "as is," and is subject to being changed, without notice, in future editions. Further, to the maximum extent permitted by applicable law, Agilent disclaims all warranties, either express or implied, with regard to this manual and any information contained herein, including but not limited to the implied warranties of merchantability and fitness for a particular purpose. Agilent shall not be liable for errors or for incidental or consequential damages in connection with the furnishing, use, or performance of this document or of any information contained herein. Should Agilent and the user have a separate written agreement with warranty terms covering the material in this document that conflict with these terms, the warranty terms in the separate agreement shall control.

#### **Technology Licenses**

The hardware and/or software described in this document are furnished under a license and may be used or copied only in accordance with the terms of such license.

## **Restricted Rights Legend**

If software is for use in the performance of a U.S. Government prime contract or subcontract, Software is delivered and licensed as "Commercial computer software" as defined in DFAR 252.227-7014 (June 1995), or as a "commercial item" as defined in FAR 2.101(a) or as "Restricted computer software" as defined in FAR 52.227-19 (June 1987) or any equivalent agency regulation or contract clause. Use, duplication or disclosure of Software is subject to Agilent Technologies' standard commercial license terms, and non-DOD Departments and

Agencies of the U.S. Government will receive no greater than Restricted Rights as defined in FAR 52.227-19(c)(1-2) (June 1987). U.S. Government users will receive no greater than Limited Rights as defined in FAR 52.227-14 (June 1987) or DFAR 252.227-7015 (b)(2) (November 1995), as applicable in any technical data.

# **Safety Notices**

## **CAUTION**

A **CAUTION** notice denotes a hazard. It calls attention to an operating procedure, practice, or the like that, if not correctly performed or adhered to, could result in damage to the product or loss of important data. Do not proceed beyond a CAUTION notice until the indicated conditions are fully understood and met.

#### **WARNING**

A **WARNING** notice denotes a hazard. It calls attention to an operating procedure, practice, or the like that, if not correctly performed or adhered to, could result in personal injury or death. Do not proceed beyond a WARNING notice until the indicated conditions are fully understood and met.

# **Warranty**

This Agilent technologies instrument product is warranted against defects in material and workmanship for a period of one year from the date of shipment. During the warranty period, Agilent Technologies will, at its option, either repair or replace products that prove to be defective.

For warranty service or repair, this product must be returned to a service facility designated by Agilent Technologies. Buyer shall prepay shipping charges to Agilent Technologies, and Agilent Technologies shall pay shipping charges to return the product to Buyer. For products returned to Agilent Technologies from another country, Buyer shall pay all shipping charges, duties, and taxes.

# **Where to Find the Latest Information**

Documentation is updated periodically. For the latest information about these products, including instrument software upgrades, application information, and product information, see the following URLs:

[http://www.agilent.com/find/n9322c](http://www.agilent.com/find/pxa)

To receive the latest updates by E-mail, subscribe to Agilent E-mail Updates:

<http://www.agilent.com/find/emailupdates>

Information on preventing instrument damage can be found at:

<http://www.agilent.com/find/tips>

## **Is your product software up-to-date?**

Periodically, Agilent releases software updates to fix known defects and incorporate product enhancements. To search for software updates for your product, go to the Agilent Technical Support web site at:

http://www.agilent.com/find/techsupport

# **Table of Contents**

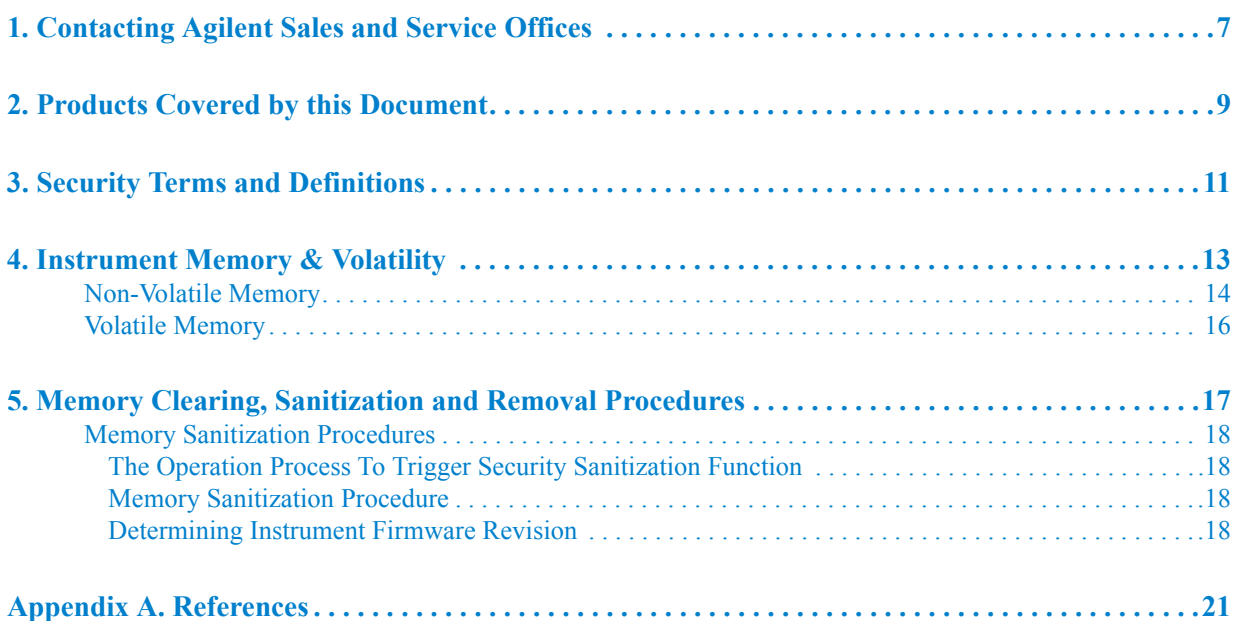

# **Contents**

<span id="page-6-0"></span>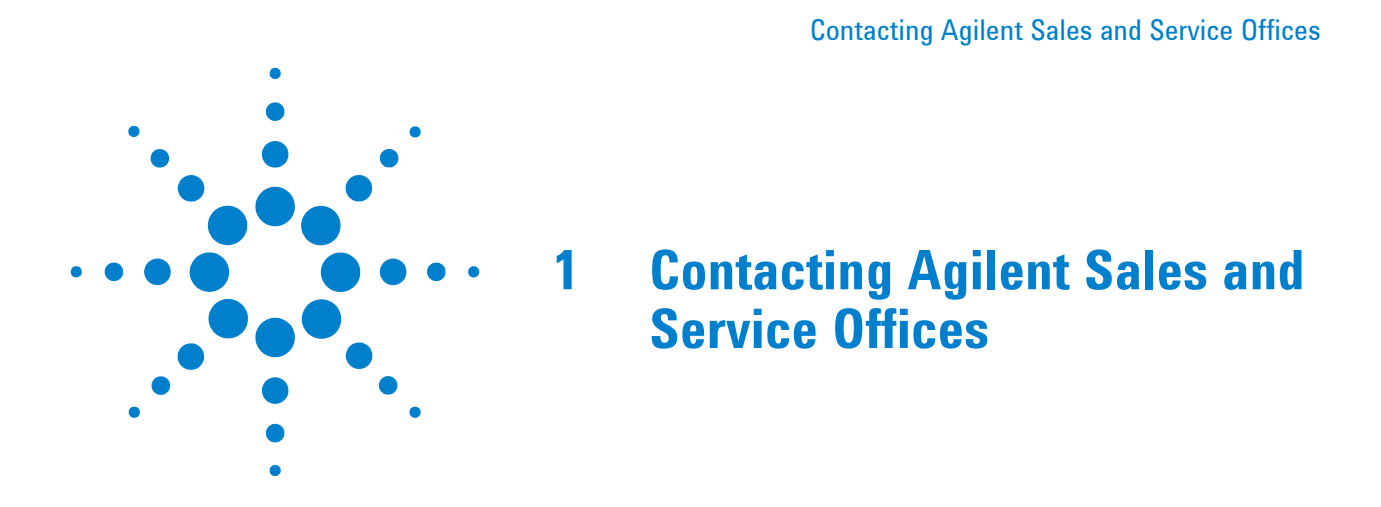

Assistance with test and measurement needs, and information to help you find a local Agilent office, is available via the internet at, [http://www.agilent.com/find/assist.](http://www.agilent.com/find/assist) If you do not have internet access, please contact your designated Agilent representative.

**NOTE** In any correspondence or telephone conversation, refer to the instrument by its model number and full serial number. With this information, the Agilent representative can determine whether your unit is still within its warranty period. Contacting Agilent Sales and Service Offices

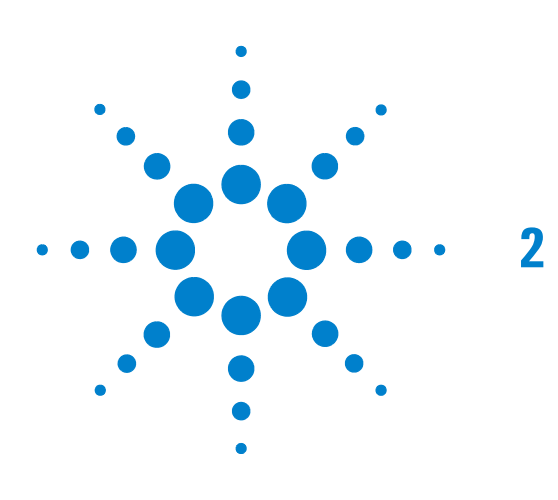

# <span id="page-8-0"></span>**2 Products Covered by this Document**

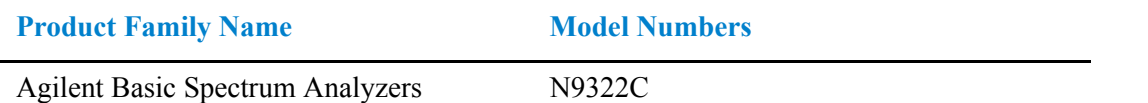

This document describes instrument memory types and security features. It provides a statement regarding the volatility of all memory types, and specifies the steps required to declassify an instrument through memory clearing, or sanitization

For additional information, go to:

http://www.agilent.com/find/security

**IMPORTANT** Be sure that all information stored by the user in the instrument that needs to be saved is properly backed up before attempting to clear any of the instrument memory. Agilent Technologies cannot be held responsible for any lost files or data resulting from the clearing of memory.

> Be sure to read this document entirely before proceeding with any file deletion or memory clearing.

Products Covered by this Document

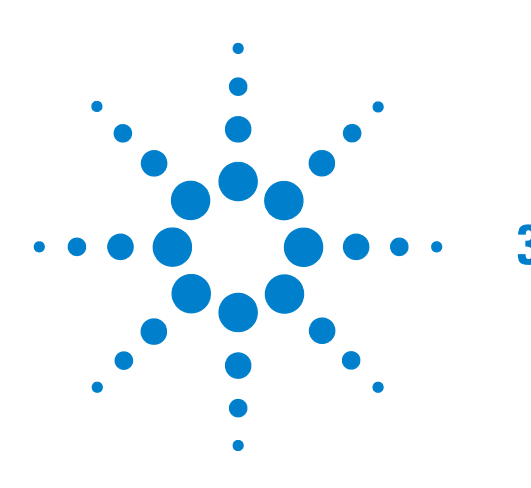

# <span id="page-10-0"></span>**3 Security Terms and Definitions**

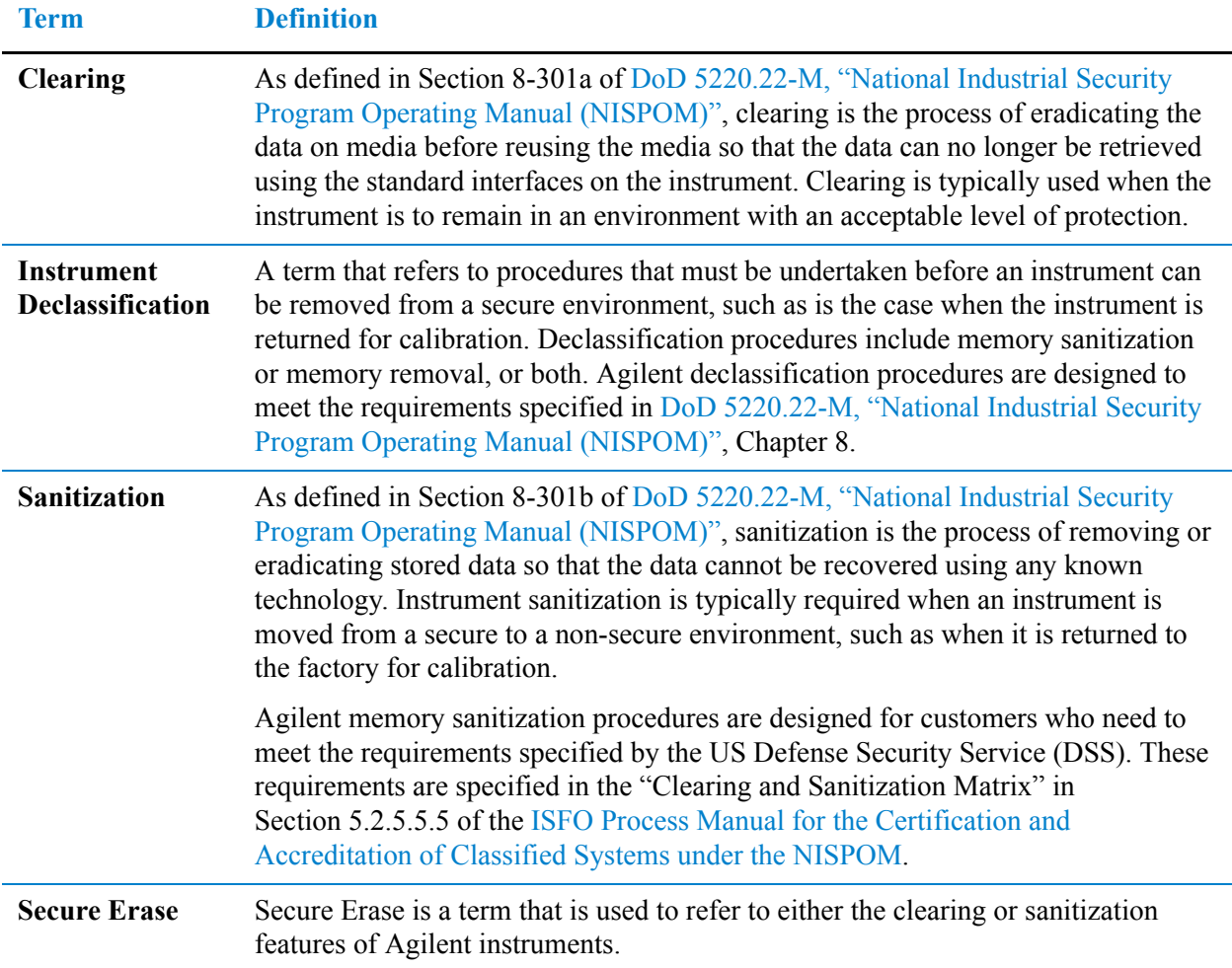

Security Terms and Definitions

<span id="page-12-0"></span>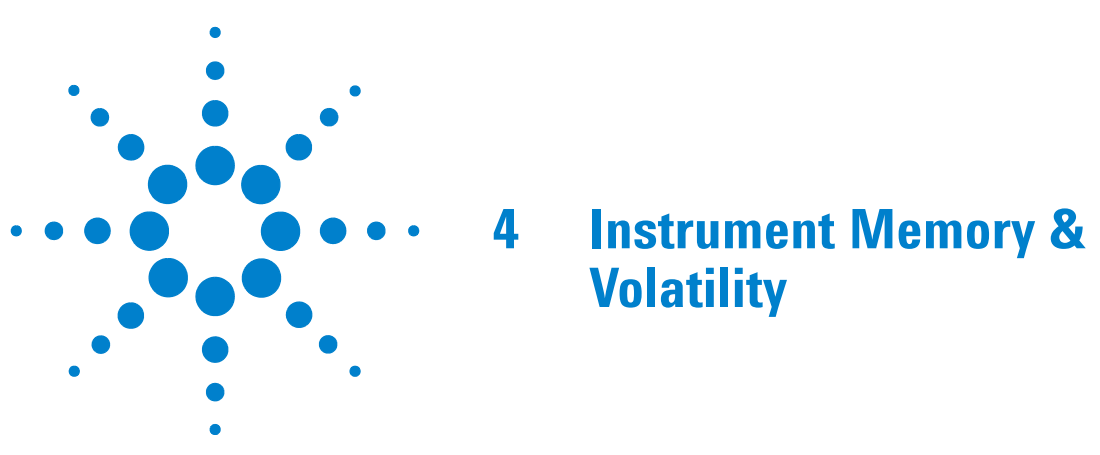

This chapter summarizes all memory types in the instrument, and the descriptions below are divided between:

- 1. [Non-Volatile Memory](#page-13-1)
- 2. [Volatile Memory](#page-15-1)

# <span id="page-13-1"></span><span id="page-13-0"></span>**Non-Volatile Memory**

This section contains information on the non volatile memory components available in your instrument. It provides details of the size of each memory component, its type, how it is used, its location, and the sanitization procedure.

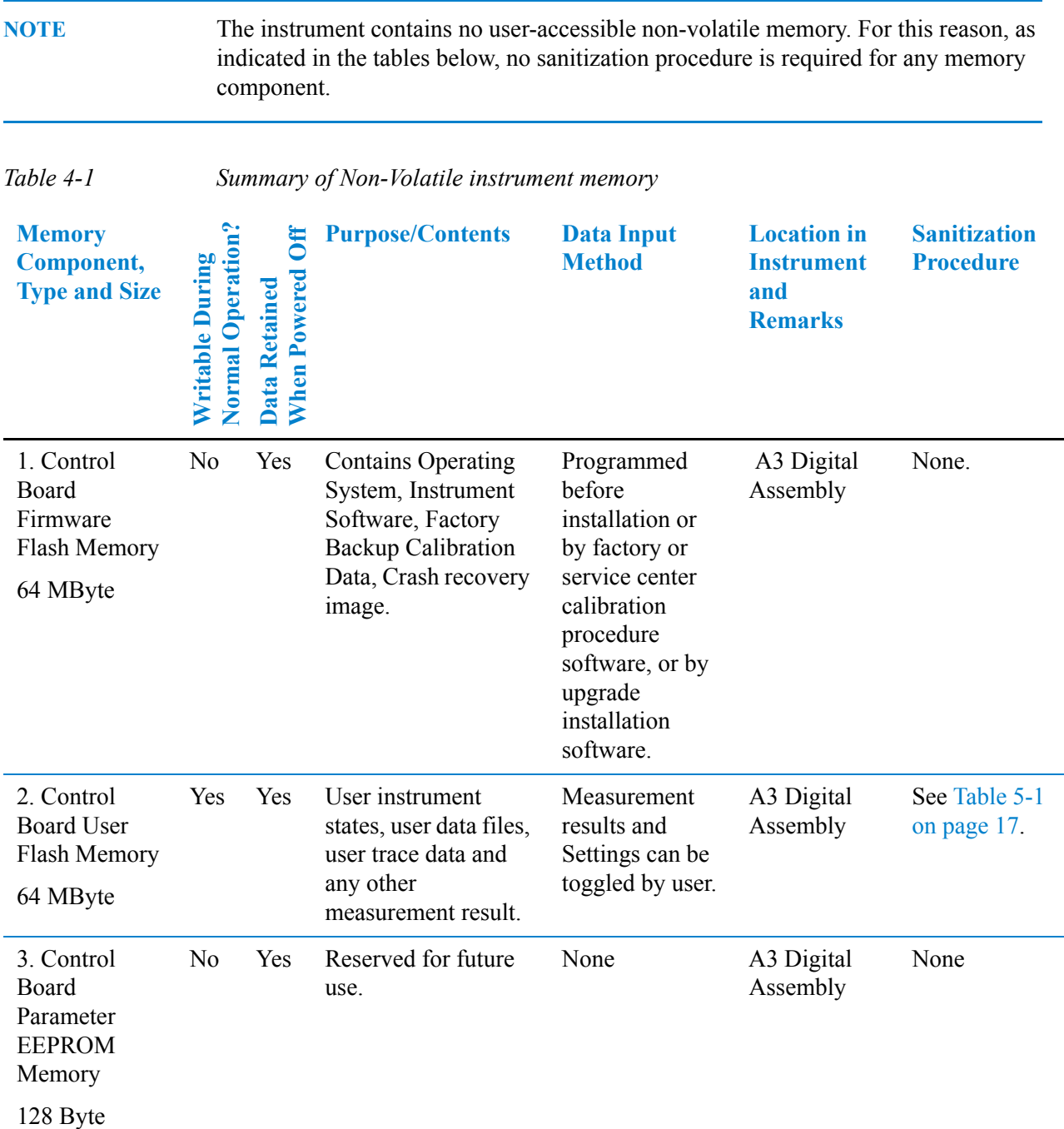

| <b>Memory</b><br>Component,<br><b>Type and Size</b> | eration?<br>Juring<br>Writable<br>Normal | Powered<br>Retained<br>When<br>Data | <b>Purpose/Contents</b>                            | <b>Data Input</b><br><b>Method</b>                     | <b>Location</b> in<br><b>Instrument</b><br>and<br><b>Remarks</b> | <b>Sanitization</b><br><b>Procedure</b> |
|-----------------------------------------------------|------------------------------------------|-------------------------------------|----------------------------------------------------|--------------------------------------------------------|------------------------------------------------------------------|-----------------------------------------|
| 4. RF Board<br>Flash Memory<br>$2*512$ KByte        | No                                       | Yes                                 | Used to store the RF<br>board calibration<br>data. | Programmed<br>before<br>installation or<br>by factory. | A4 RF<br>Assembly                                                | None                                    |
| 5. TG Board<br>Flash Memory<br>512 KByte            | N <sub>o</sub>                           | Yes                                 | Used to store the TG<br>board calibration<br>data. | Programmed<br>before<br>installation or<br>by factory  | A5 TG<br>Assembly                                                | None                                    |

*Table 4-1 Summary of Non-Volatile instrument memory* 

## <span id="page-15-1"></span><span id="page-15-0"></span>**Volatile Memory**

The volatile memory in the instrument does not have battery backup. It does not retain any information when turn off the instrument.

Removing power from this memory meets the memory sanitization requirements specified in the "Clearing and Sanitization Matrix" in Section 5.2.5.5.5 of the [ISFO Process Manual for the Certification and](#page-20-2)  [Accreditation of Classified Systems under the NISPOM.](#page-20-2)

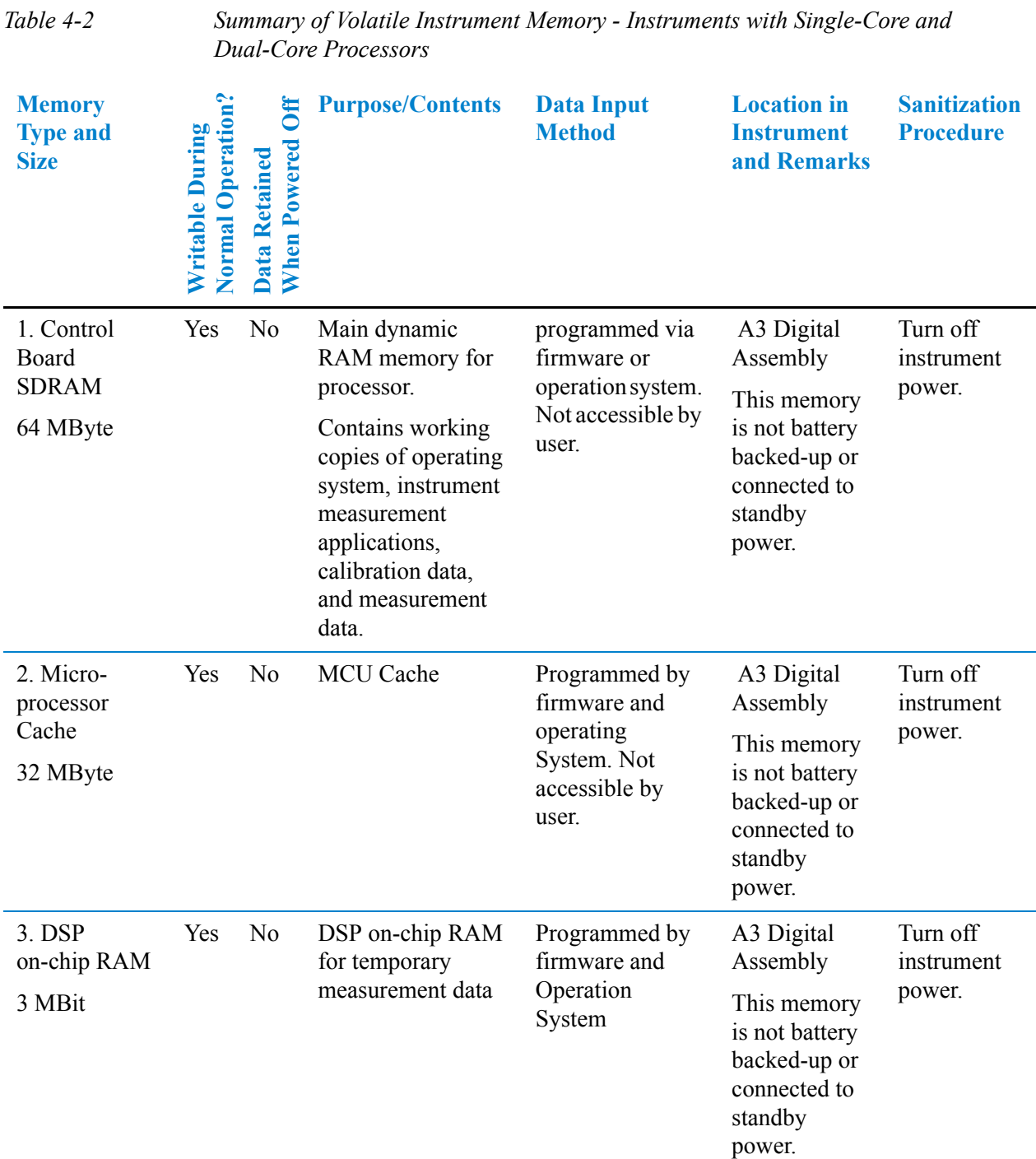

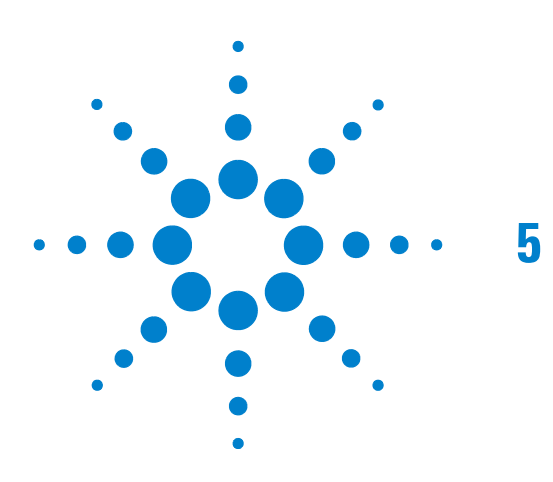

# <span id="page-16-0"></span>**5 Memory Clearing, Sanitization and Removal Procedures**

This section explains how to clear, sanitize, memory from your instrument, for all types of non-volatile memory that can be written to during normal instrument operation.

<span id="page-16-1"></span>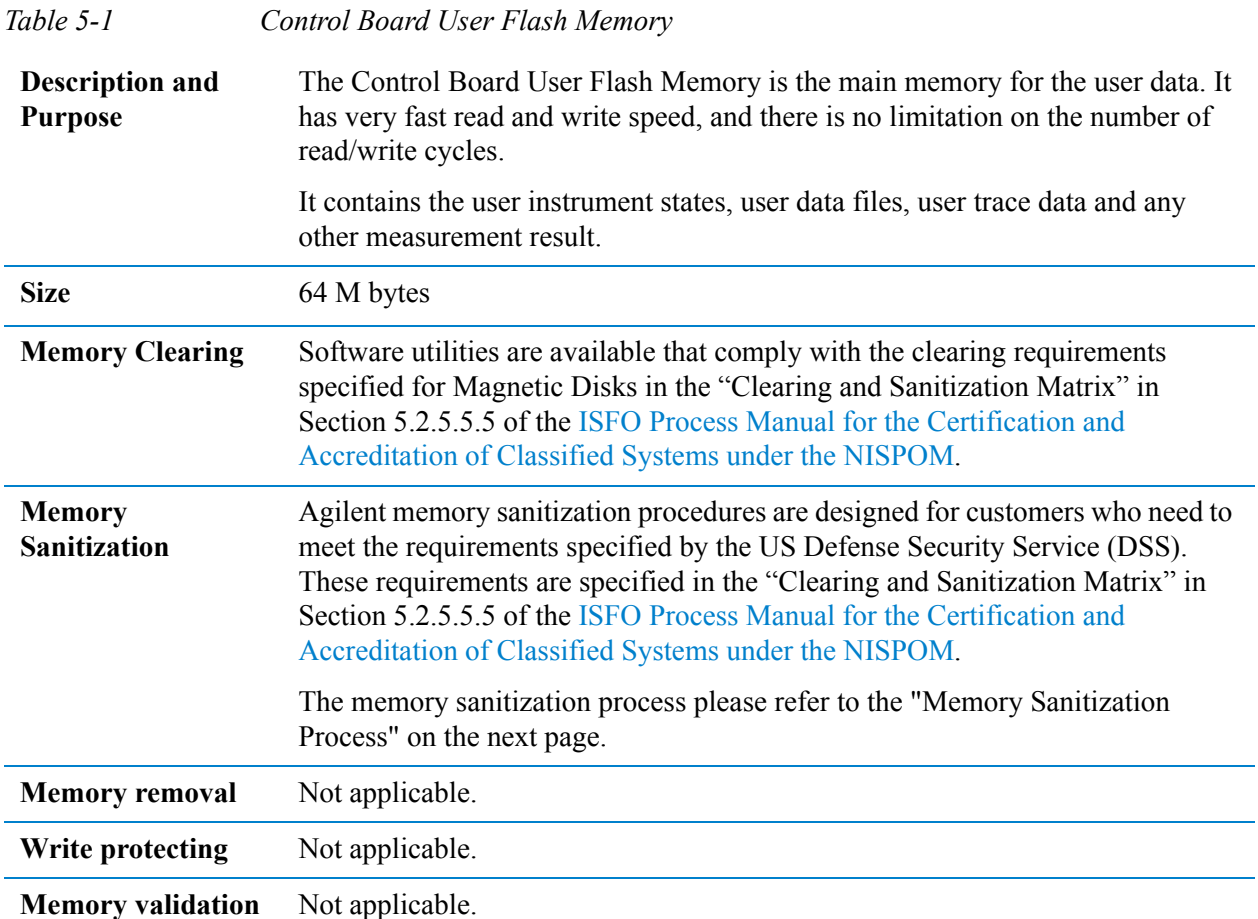

## <span id="page-17-0"></span>**Memory Sanitization Procedures**

This section includes process that describe how to sanitize an N9322C instrument by option SEC. N9322C option SEC offers the security erase function to implement low-level and unrecoverable erase of Control Board User Flash Memory. The Control Board Flash Memory remains intact so the security erase function doesn't interface with normal operation of the instrument.

## <span id="page-17-1"></span>**The Operation Process To Trigger Security Sanitization Function**

The following process gives the instructions on how to use the security erase function. This process requires option SEC and firmware revision A.04.25 or later. Press the following keys:

- **System**
- More 1 of 2
- Securities
- Erase Memory
- Enter, and wait for the instrument to reboot and begin normal operation. It will take several minutes.

## <span id="page-17-2"></span>**Memory Sanitization Procedure**

- The embedded erase algorithm on the Flash memory programs and verifies the entire memory to an all zero pattern.
- Perform the electrical erase, then program the entire memory to all one pattern. After that all locations within the erased sector contain FFFFh.
- Re-create a file system on the User Flash Memory so that the flash can be recognized by the operation system.
- Reboot the instrument after erase operation.

## <span id="page-17-3"></span>**Determining Instrument Firmware Revision**

- On the instrument, press **System-> System Info-> Show System.**
- The "Show System" display appears as below figure 6-1 shows, and look for the firmware revision number specified in the "MCU Firmware Version" entry.

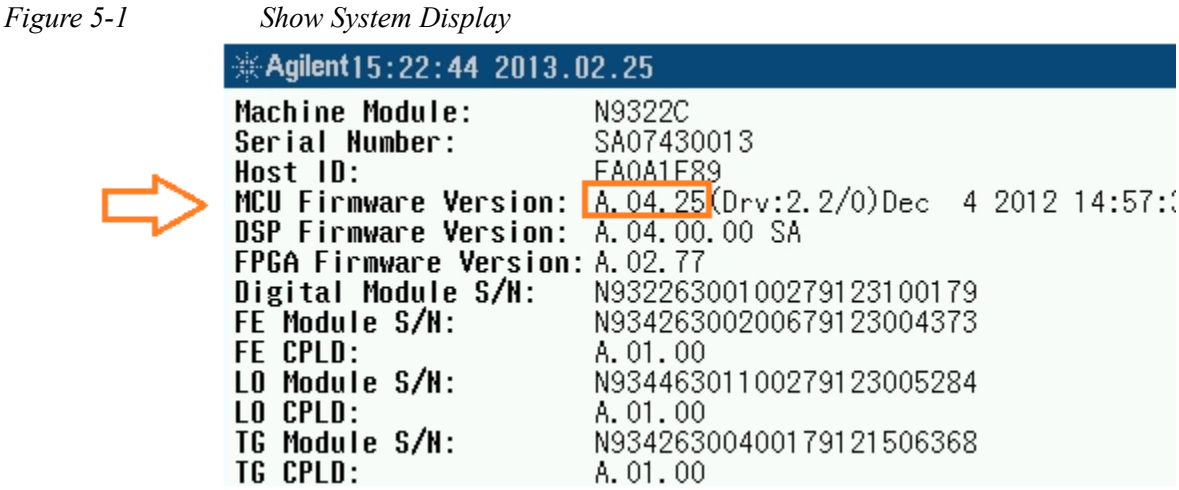

Memory Clearing, Sanitization and Removal Procedures **Memory Sanitization Procedures**

<span id="page-20-0"></span>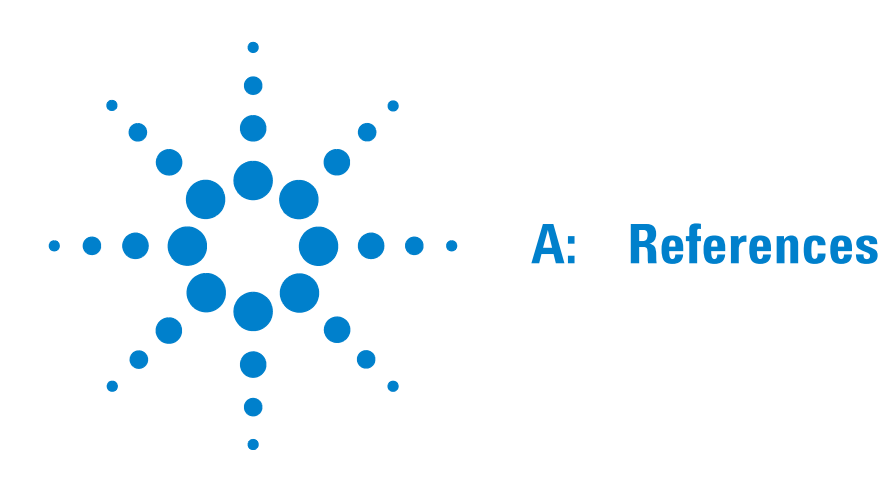

- <span id="page-20-1"></span>1. **DoD 5220.22-M, "National Industrial Security Program Operating Manual (NISPOM)"** United States Department of Defense. Revised February 28, 2006. May be downloaded in Acrobat (PDF) format from: [http://www.dss.mil/isp/fac\\_clear/download\\_nispom.html](http://www.dss.mil/isp/fac_clear/download_nispom.html)
- 2. **ISFO Process Manual for the Certification and Accreditation of Classified Systems under the NISPOM**

<span id="page-20-2"></span>Defense Security Service.

DSS-cleared industries may request a copy of this document via email, by following the instructions at:

<http://www.dss.mil/isp/odaa/request.html>

This information is subject to change without notice.

© Agilent Technologies, Inc. 2013

February 2013

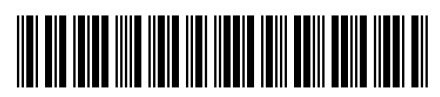

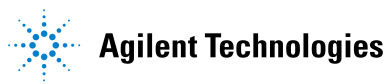